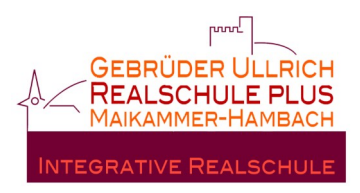

## **Registrierung für die Moodle Plattform**

Liebe Eltern,

viele Informationen erhalten Sie über unsere Moodle-Plattform. Daher möchten wir, dass Sie sich für die Plattform registrieren.

Öffnen Sie folgenden Link oder nutzen Sie den QR-Code: <https://lms.bildung-rp.de/useradministration/registrieren.php>

Alternativ nutzen Sie den Link auf unserer Homepage:

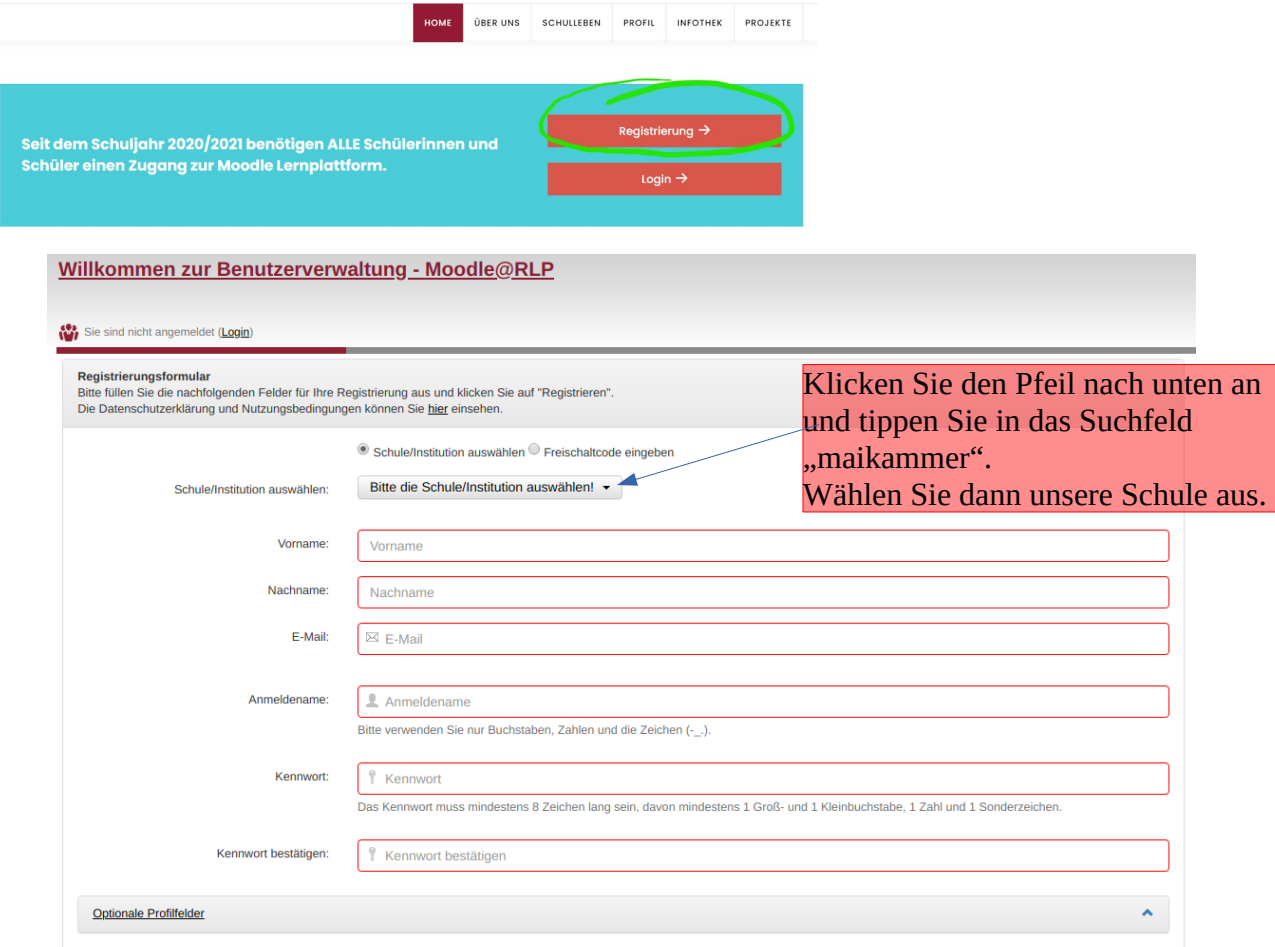

*Den Anmeldenamen können Sie frei wählen. Nur bei unseren Schülern ist die Form vorgeschrieben!*

*Füllen Sie alle rot umrandeten Felder aus und beachten Sie die Vorgaben für das Kennwort.*

Ein Administrator wird dann in den nächsten Tagen Ihre Anmeldung bestätigen. Erst danach können Sie sich auf unserer Moodle-Plattform anmelden! Sie bekommen eine E-Mail-Bestätigung, wenn Sie freigeschaltet wurden.

Die Moodle-Seite lautet: [https://lms.bildung-rp.de/rsplusmaikammer](https://lms.bildung-rp.de/rsplusmaikammer/)

Registrieren

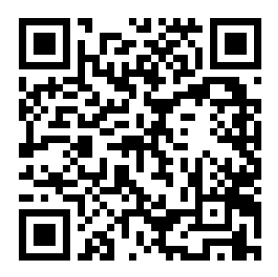

Vielen Dank!